## Logging on to Chronogolf

- 1. Go to [https://chronogolf.com](https://chronogolf.com/)
- 2. At the top right click on Log In

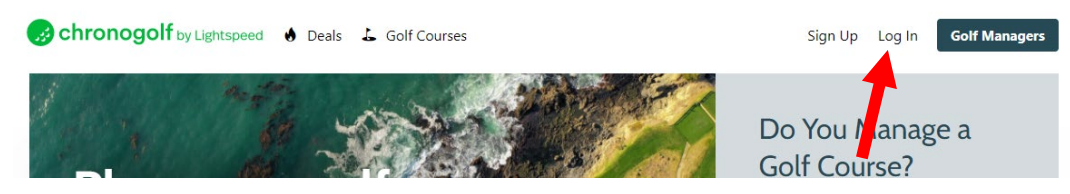

3. Enter your email and password

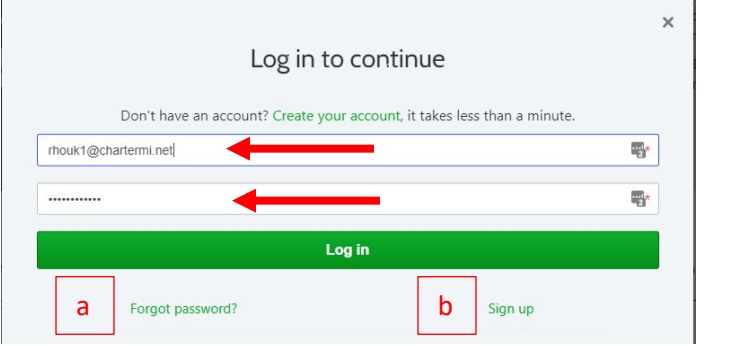

- a. If you have forgotten your password, click on "Forgot password?" on the left under the Log in button and create an account
- b. If you do not think you have ever logged on, click on "Sign up" on the right under the Log in button and follow the prompts to create an account using the email address you provided to the Club. If you are unsure of your email, send an email to [office@cadillaccountryclub.us](mailto:office@cadillaccountryclub.us) or [pro@cadillaccountryclub.org](mailto:pro@cadillaccountryclub.org) and we can provide the email address we have on file for you.